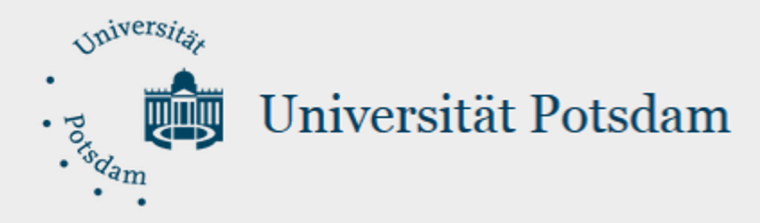

# Einführung in Exam.UP

Die **Test-Plattform** der Universität Potsdam

Florian Fischer, Leonie Seibel ZfQ - Bereich Lehre und Medien

Moodle-Team

E-Assessment Projekt

**Universität Potsdam**

# Exam.UP

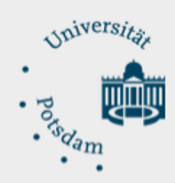

### **1. Moodle-Plattformen der Uni Potsdam**

- 2. Assessment-Typen und Prüfungsdidaktik diagnostisches, formatives und summative Prüfen
- 3. In 3 Schritten zum Test
- 4. Test-Administration (Einstellungen) Zeit, Bewertung, Überprüfungsoptionen, Gesamtfeedback, Nachteilsausgleich, …
- 5. Testinhalt (Fragen) Fragen, Fragensammlung, Zufallsfragen
- 6. Durchführung
- 7. Nachbereitung Bewertung, Statistiken und Archivierung
- 8. Hilfsmaterialien & Support

## 1. [Moodle-Plattforme](https://examup.uni-potsdam.de/)n der UP

- Moodle.UP "Produktivplattform" à Lehrveranstaltungsplattform https://moodle2.uni-potsdam.de/
- Open.UP Offene Plattform  $\rightarrow$  Selbstregistrierung möglich https://openup.uni-potsdam.de/
- Exam.UP "Prüfungsplattform" https://examup.uni-potsdam.de/
- Weitere Moodle-Instanzen: EFP-Moodle OSA-Moodle (Online-Self-Assessments) diverse Test- und Entwicklungsplattformen

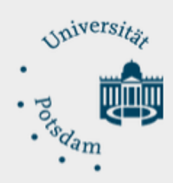

- 1. Moodle-Plattformen der Uni Potsdam
- **2. Assessment-Typen und Prüfungsdidaktik** diagnostisches, formatives und summative Prüfen
- 3. In 3 Schritten zum Test
- 4. Test-Administration (Einstellungen) Zeit, Bewertung, Überprüfungsoptionen, Gesamtfeedback, Nachteilsausgleich, …
- 5. Testinhalt (Fragen) Fragen, Fragensammlung, Zufallsfragen
- 6. Durchführung
- 7. Nachbereitung Bewertung, Statistiken und Archivierung
- 8. Hilfsmaterialien & Support

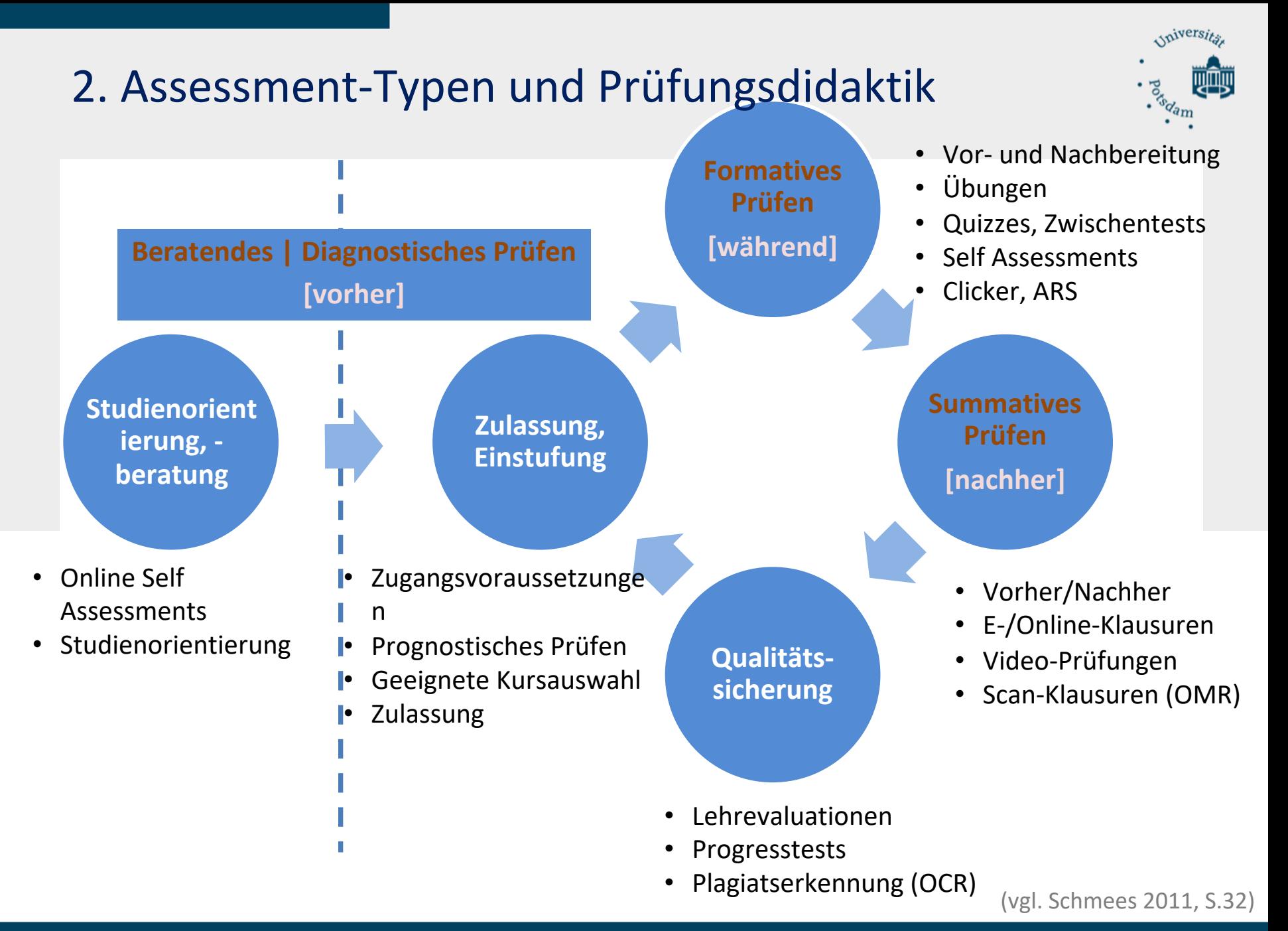

## Constructive Alignment

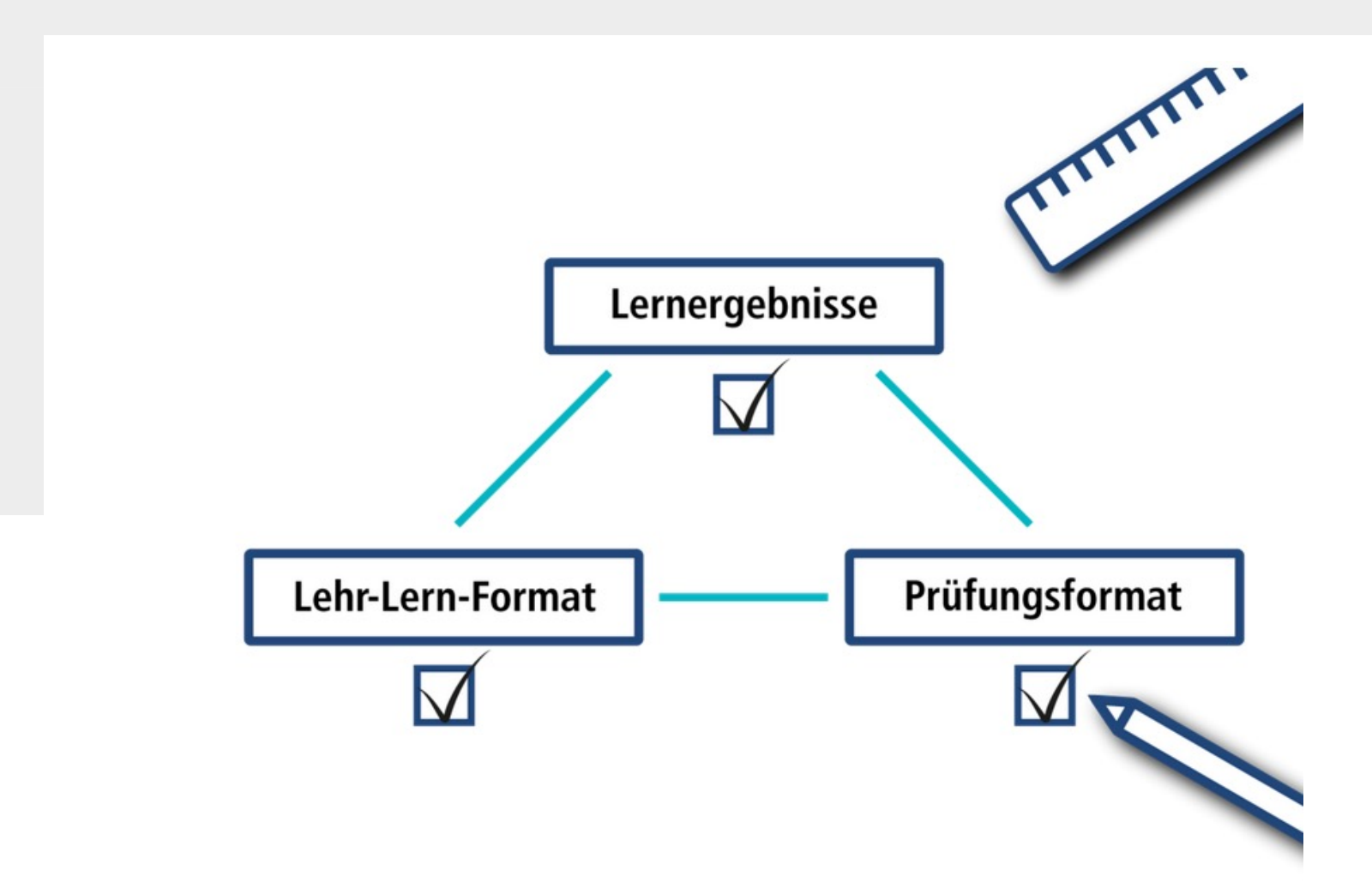

## Lernzieltaxonomie nach Bloom

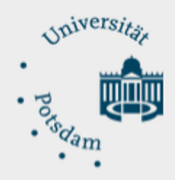

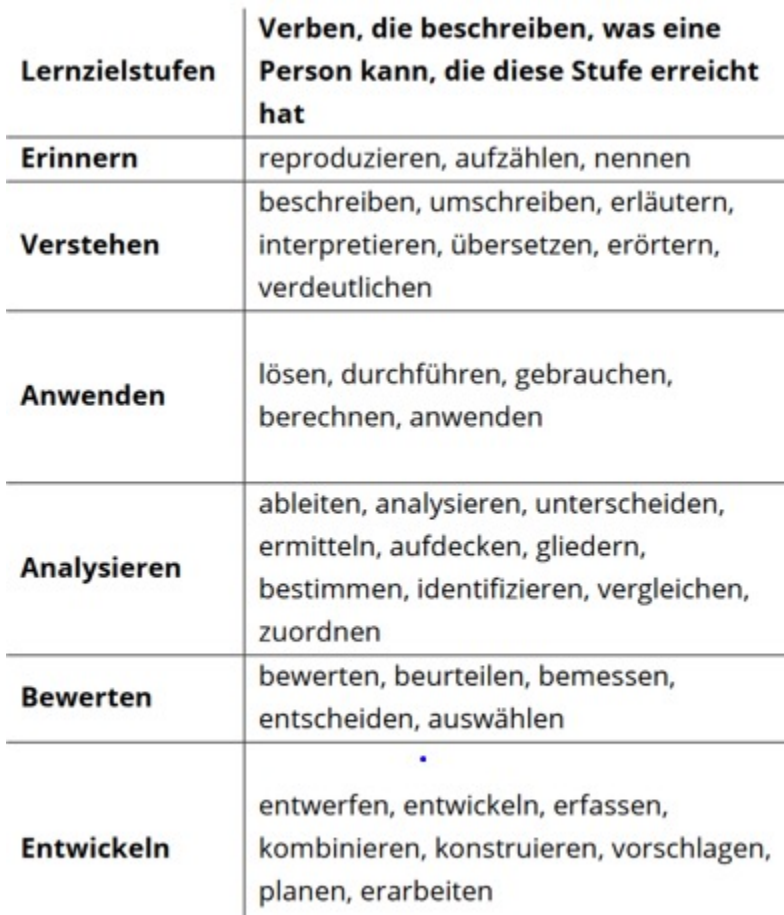

https://hochschuldidaktik-online.de/wp-content/uploads/sites/3/2023/02/Lernen-Pruefen-mitChatGPT-Lernzieltaxonomie\_neu.pdf

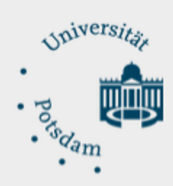

- 1. Moodle-Plattformen der Uni Potsdam
- 2. Assessment-Typen und Prüfungsdidaktik diagnostisches, formatives und summative Prüfen
- **3. In 3 Schritten zum Test**
- 4. Test-Administration (Einstellungen) Zeit, Bewertung, Überprüfungsoptionen, Gesamtfeedback, Nachteilsausgleich, …
- 5. Testinhalt (Fragen) Fragen, Fragensammlung, Zufallsfragen
- 6. Durchführung
- 7. Nachbereitung Bewertung, Statistiken und Archivierung
- 8. Hilfsmaterialien & Support

## Schritt 1: Kurs beantragen

#### Beantragen Sie einen Kurs auf Exam.UP  $\rightarrow$  "Prüfungsplattform" https://examup.uni-potsdam.de/

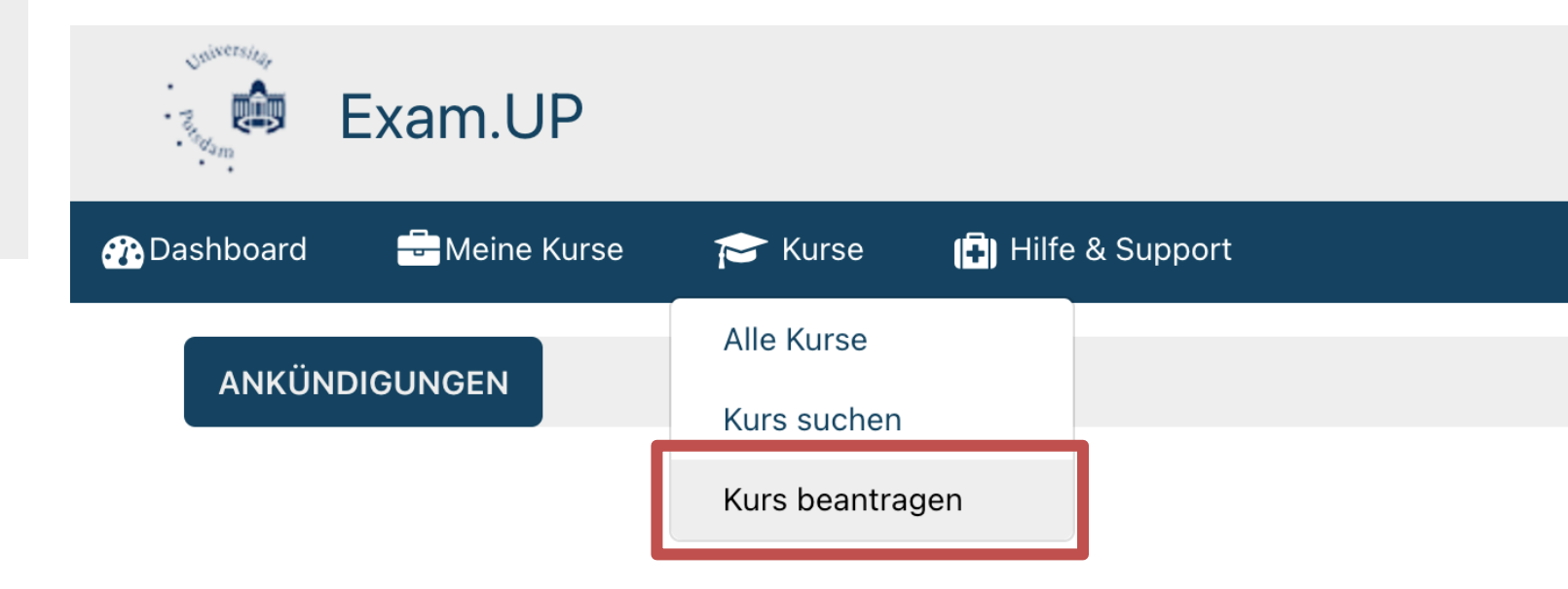

ZfQ – Bereich Lehre und Medien / Moodle-Team 9

## Schritt 2: Klausurdaten eintragen

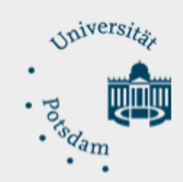

Sobald der Kurs bestätigt wurde, tragen Sie unter *Kurs-Administration* à *Einstellungen* im Reiter *Klausurdaten* den Termin und die voraussichtliche Teilnehmendenanzahl ein.

 $\blacktriangleright$  Gruppen

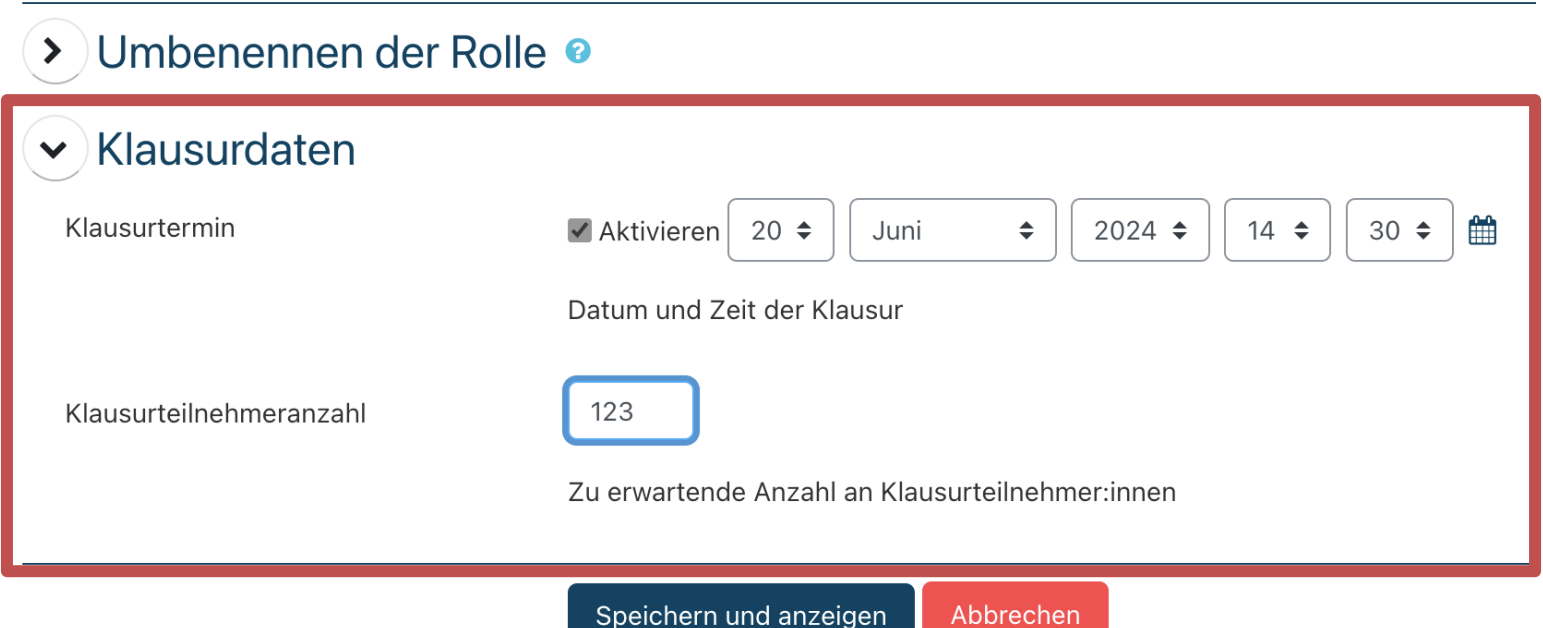

## Schritt 3: Test hinzufügen

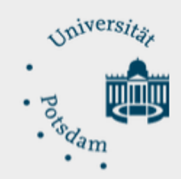

#### Klicken Sie in der *Kurs-Administration* auf *Bearbeiten einschalten.* Legen Sie eine neue Aktivität an und wählen Sie anschließend *Test* aus.

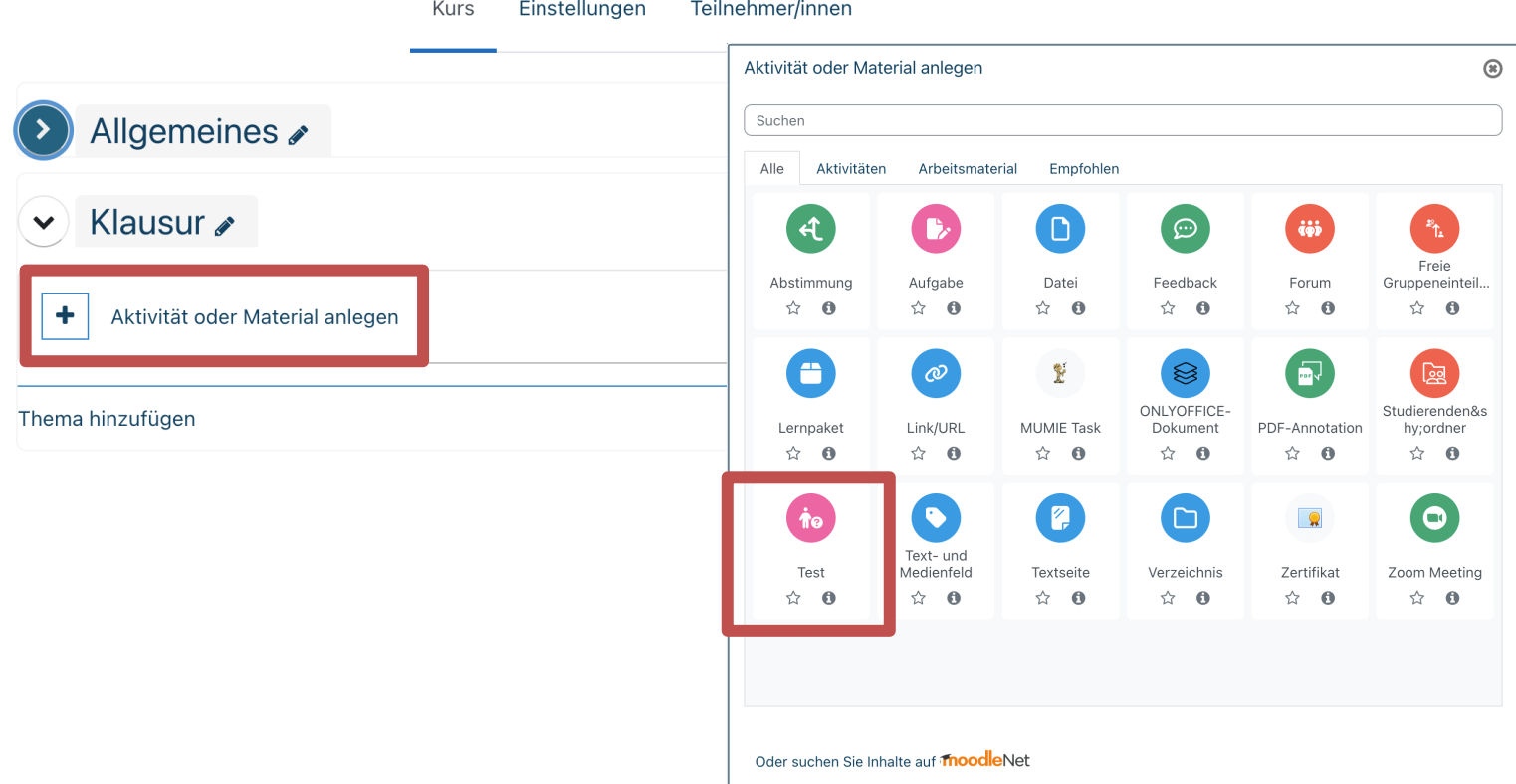

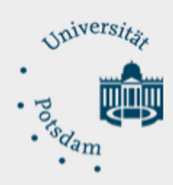

- 1. Moodle-Plattformen der Uni Potsdam
- 2. Assessment-Typen und Prüfungsdidaktik diagnostisches, formatives und summative Prüfen
- 3. In 3 Schritten zum Test
- **4. Test-Administration (Einstellungen)**

Zeit, Bewertung, Überprüfungsoptionen, Gesamtfeedback, Nachteilsausgleich, …

- 5. Testinhalt (Fragen) Fragen, Fragensammlung, Zufallsfragen
- 6. Durchführung
- 7. Nachbereitung Bewertung, Statistiken und Archivierung
- 8. Hilfsmaterialien & Support

## 4. Test-Administration (Einstellungen)

#### Klicken Sie in der Test-Administration auf **\*** Einstellunge

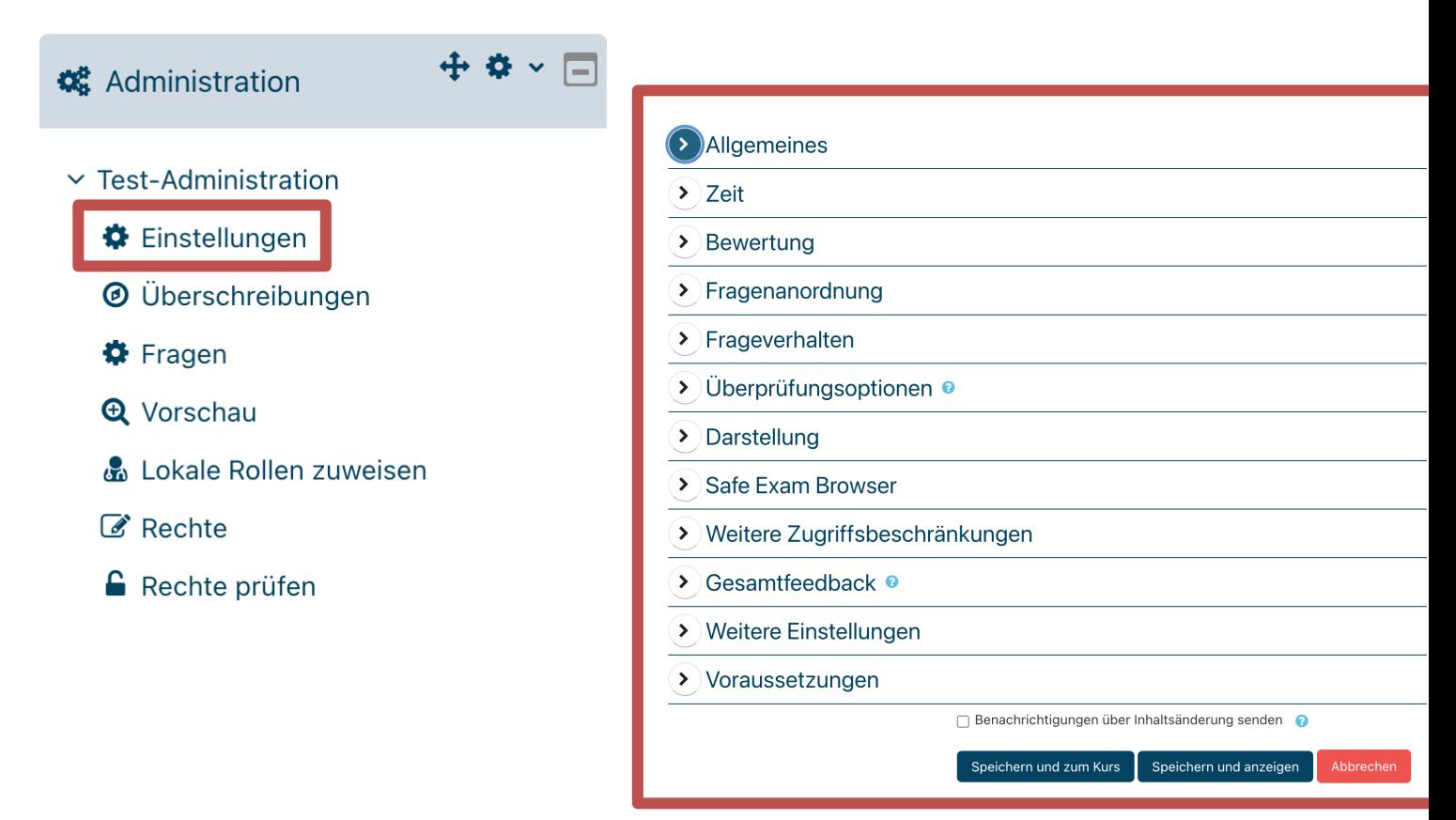

Moodle-Dokumentation: Test konfigurieren: https://docs.moodle.org/401/de/Test\_konfigu

ZfQ – Bereich Lehre und Medien / Moodle-Team 13

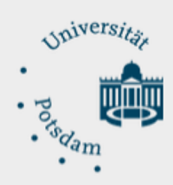

- 1. Moodle-Plattformen der Uni Potsdam
- 2. Assessment-Typen und Prüfungsdidaktik diagnostisches, formatives und summative Prüfen
- 3. In 3 Schritten zum Test
- 4. Test-Administration (Einstellungen) Zeit, Bewertung, Überprüfungsoptionen, Gesamtfeedback, Nachteilsausgleich, …

#### **5. Testinhalt (Fragen)**

Fragen, Fragensammlung, Zufallsfragen

- 6. Durchführung
- 7. Nachbereitung Bewertung, Statistiken und Archivierung
- 8. Hilfsmaterialien & Support

## 5. Testinhalt (Fragen)

#### Klicken Sie in der Test-Administration auf \* Fragen.

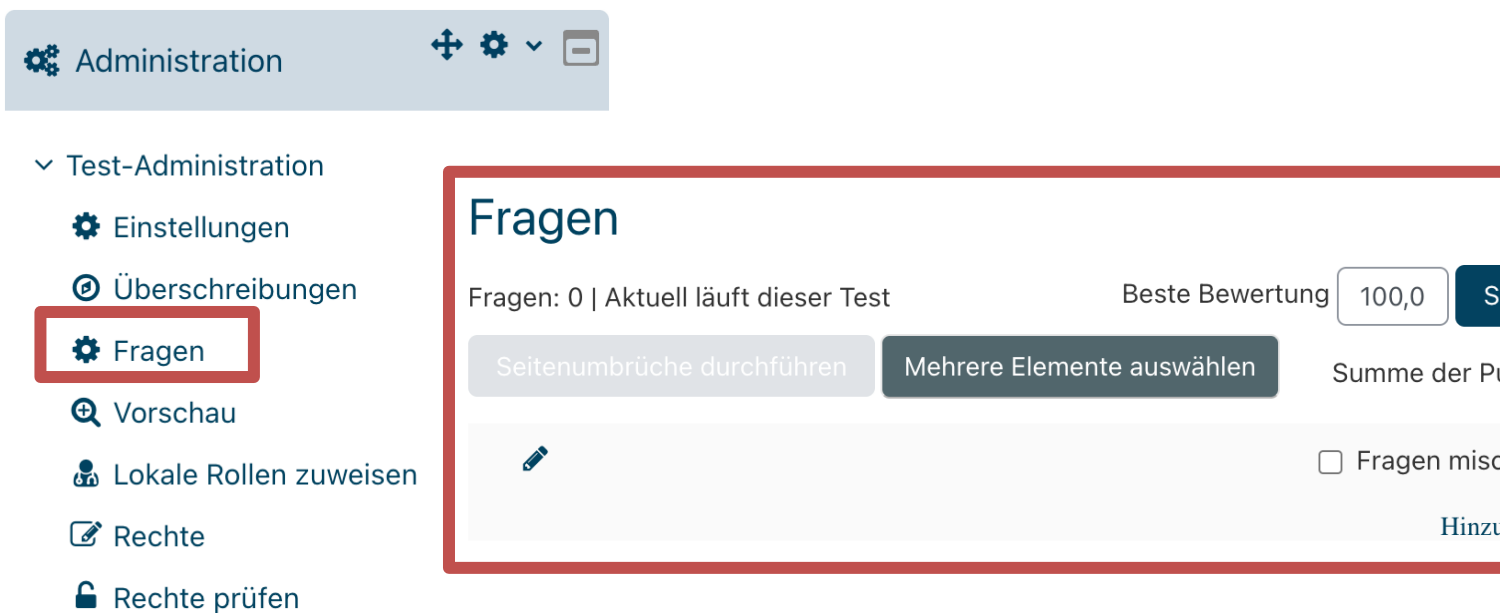

Moodle-Dokumentation: Test erstellen: https://docs.moodle.org/401/de/Test\_erstelle

ZfQ - Bereich Lehre und Medien / Moodle-Team

## Moodle-Phase

#### Moodle-Kurs: Fragetypen in Moodle

https://moodle2.uni-potsdam.de/course/view.php?id=7795

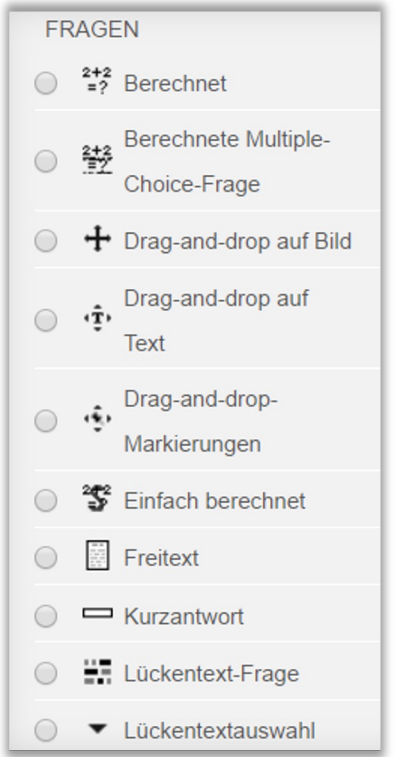

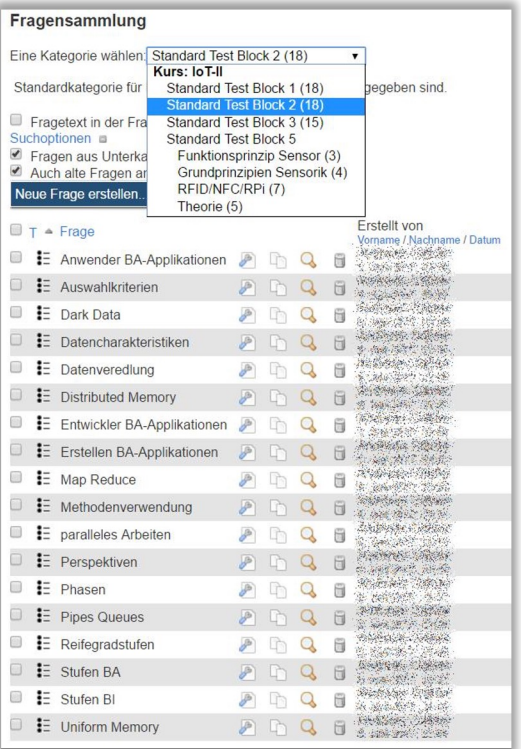

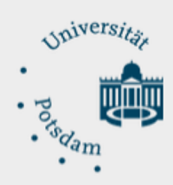

- 1. Moodle-Plattformen der Uni Potsdam
- 2. Assessment-Typen und Prüfungsdidaktik diagnostisches, formatives und summative Prüfen
- 3. In 3 Schritten zum Test
- 4. Test-Administration (Einstellungen) Zeit, Bewertung, Überprüfungsoptionen, Gesamtfeedback, Nachteilsausgleich, …
- 5. Testinhalt (Fragen) Fragen, Fragensammlung, Zufallsfragen

### **6. Durchführung**

- 7. Nachbereitung Bewertung, Statistiken und Archivierung
- 8. Hilfsmaterialien & Support

## 6. Durchführung

#### Am Tag der Prüfung:

- 1. Identitätsüberprüfung
- 2. Nachteilsausgleich
- 3. Klausur freischalten
- 4. Dokumentation technischer Probleme
- 5. Protokoll bei Betrugsversuchen

Moodle-Dokumentation: Test nutzen: https://docs.moodle.org/401/de/Test\_nutzen

# Moodle-Phase

#### Moodle-Kurs: Einführung in Exam.UP

https://examup.uni-potsdam.de/course/view.php?id=971 Einschreibeschlüssel: digitalprüfen

## LINK IM CHAT

## Bitte loggen Sie sich ein und machen Sie den Te

Einschreibeschlüssel: digitalprüfen

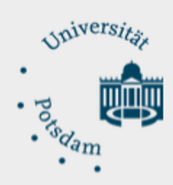

- 1. Moodle-Plattformen der Uni Potsdam
- 2. Assessment-Typen und Prüfungsdidaktik diagnostisches, formatives und summative Prüfen
- 3. In 3 Schritten zum Test
- 4. Test-Administration (Einstellungen) Zeit, Bewertung, Überprüfungsoptionen, Gesamtfeedback, Nachteilsausgleich, …
- 5. Testinhalt (Fragen) Fragen, Fragensammlung, Zufallsfragen
- 6. Durchführung

#### **7. Nachbereitung**

Bewertung, Statistiken und Archivierung

8. Hilfsmaterialien & Support

## 7. Nachbereitung

#### Klicken Sie in der *Test-Administration* auf *Ergebnisse*.

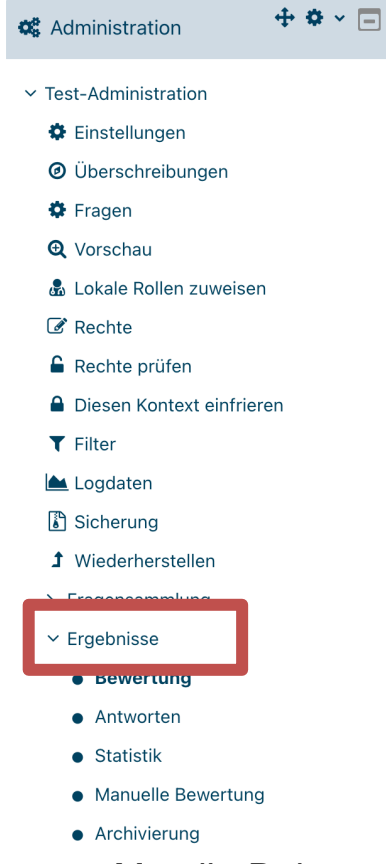

Moodle-Dokumentation: Test erstellen: https://docs.moodle.org/401/de/Test\_erstelle

ZfQ – Bereich Lehre und Medien / Moodle-Team 21

## Moodle-Phase

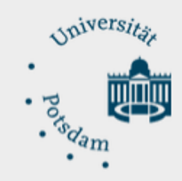

#### E-Assessment: Elektronische Aufgaben, Übungen und Tests in der Lehre

- Bewertung
- Antworten
- Archivierung
- Statistik

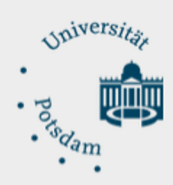

- 1. Moodle-Plattformen der Uni Potsdam
- 2. Assessment-Typen und Prüfungsdidaktik diagnostisches, formatives und summative Prüfen
- 3. In 3 Schritten zum Test
- 4. Test-Administration (Einstellungen) Zeit, Bewertung, Überprüfungsoptionen, Gesamtfeedback, Nachteilsausgleich, …
- 5. Testinhalt (Fragen) Fragen, Fragensammlung, Zufallsfragen
- 6. Durchführung
- 7. Nachbereitung Bewertung, Statistiken und Archivierung

#### **8. Hilfsmaterialien & Support**

## 8. [Hilfsmaterialien](https://academic-moodle-cooperation.org/dokumentation/)

#### **Immer einen Blick wert:**

- Probeklausur für Studierende https://examup.uni-potsdam.de/course/view.php?id=89 (Einschreibeschlüssel: Probeklausur)
- Informationen und Handreichungen für digitales Prüfen https://www.uni-potsdam.de/de/e-assessment/e-assessment/szenarien-und-formate
- Materialsammlung https://www.uni-potsdam.de/de/e-assessment/e-assessment/support-materialsammlung
- Academic Moodle Cooperation Cheat Sheets https://academic-moodle-cooperation.org/dokumentation/
- Moodle-Kurs: Fragetypen auf Moodle.UP https://moodle2.uni-potsdam.de/course/view.php?id=7795
- Moodle-Kurs: Moodle-Demokurs https://moodle2.uni-potsdam.de/course/view.php?id=8037
- Moodle-Dokumentation https://docs.moodle.org/401/de/Test

## 8. S[upport](https://www.uni-potsdam.de/de/e-assessment/team-kontakt)

#### **Support für Prüfungen an der Uni Potsdam**

#### • **E-Learning-Koordinator:innen an der Fakultäten**

Mathias Loboda (Wirtschafts- und Sozialwissenschaftliche Fakultät)

Marc Beilcke (Mathematisch-Naturwissenschaftliche Fakultät)

Nadine Geffers (Humanwissenschaftliche Fakultät)

aktuell unbesetzt (Juristische Fakultät)

Jakob Arlt (Philosophische Fakultät)

Sie erreichen unter der E-Mail-Adresse elearning-kos@uni-potsdam.de alle E-Learning-Koordinator\*inne

#### • **Moodle-Team**

Senden Sie eine Mail an moodle-team@uni-potsdam.de oder Rufen Sie den Helpdesk an (Durchwahl HELP à 4357)